TxtU2A Crack Free License Key [Mac/Win]

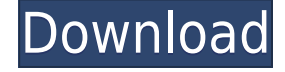

#### **TxtU2A Crack [Latest 2022]**

TxtU2A is a tool that converts plain text documents (.txt format) from Unicode to ASCII encoding format. This can be easily done from a Command Prompt window by entering a single line of code. TxtU2A Description: This tool offers you a simple solution for converting Unicode-formatted text documents into plain text documents (.txt format) with the ASCII encoding format. If you want to convert text from ASCII to Unicode, then you can check out TxtA2U.Q: Optimization: objective function not working properly I'm trying to optimize my code with the objective function but the output doesn't give me the result I want. It returns -77 instead of 5. The objective function is: int objective(int x, int y) { return  $(x/y - 0.5)$ \*x\*(y/x - 0.5); } Here's the code: public class BinarySearch { public static void main(String[] args) { int x = 0; int y = 5; int  $n = 100$ ; double objective =  $-77$ ; double optimum =  $-77$ ; System.out.println("Start"); while (x

## **TxtU2A Crack PC/Windows [Updated-2022]**

Unicode used to be preferred for many computing programs that would store text in ASCII format. The QKey macro conversion utility is another program that helps you convert Unicode text to ASCII, but it can also be used in reverse, helping you convert text from ASCII to Unicode. Simple text conversion app The Unicode-to-ASCII converter finished tasks rapidly in our testing on Windows 10 and we didn't have any compatibility issues with the latest OS version. Unsurprisingly, it didn't put a strain on the computer's performance. No installation is required. All in all, TxtA2U offers you a simple solution for creating ASCIIformatted text documents from files with the Unicode encoding format. If you'd like to perform the reversed operation and turn ASCII into Unicode, then you can check out TxtU2A, another command-line utility made by the same developer. KEYMACRO Description: Unicode used to be preferred for many computing programs that would store text in ASCII format. The QKey macro conversion utility is another program that helps you convert Unicode text to ASCII, but it can also be used in reverse, helping you convert text from ASCII to Unicode.Archive for the 'New Zealand' Category She is a city girl, a New Zealander, and an author. She has found a balance in the city and loves her life in New Zealand. She enjoys good food, traveling, adventure, fairytales, and all things that make this world a colorful place. By Katy Here is a sneak peek of how I got there, via a bus, with my friends. It was a typical day in a typical Northern Europe town. The bus pulled up and I sat and read. (If you aren't familiar with the term, read my blog post about what to do in New Zealand if you don't read the Internet.) The book I had in my lap was called "The Immortalists" by Lauren Oliver. My face and the shoulder of my jacket was lit by the light from the camera and my friends sitting behind me. "You are so cute," said my friend. "I can't believe you just took this picture without my knowing," I said to her. "You are cute." She said again. I guess it was true. After a full day of traveling, I sat down to 2edc1e01e8

## **TxtU2A With Product Key Free Download For PC**

TxtU2A is a Windows instrument that can be used for converting plain text documents (.txt format) from Unicode to ASCII encoding format. This can be easily done from a Command Prompt window by entering a single line of code. How to Install TxtU2A To get started, download the installer for TxtU2A from our fast download servers. Extract the downloaded archive to a location on your computer. If you want to uninstall the software, then follow the uninstall instructions below: Click the Windows Start button and enter "%AppData%\TxtU2A". Look for a folder named "Uninstall.txt". Open that folder. Look for a file named "Uninstall.txt". Right click on that file and choose Delete. Exit from the folder. That's it! You can now enjoy your new application. How to Uninstall TxtU2A 1. Click the Windows Start button and enter "%AppData%\TxtU2A". Look for a folder named "Uninstall.txt". Open that folder. Look for a file named "Uninstall.txt". Right click on that file and choose Delete. Exit from the folder. That's it! You can now enjoy your new application. TxtU2A is a free program. TxtU2A - Unicode-to-ASCII Converter TxtU2A was reviewed by Dennis Van der Leest, last updated on August 10th, 2016[Giant lipoma of the subcutaneous tissues]. The authors describe a case of a giant lipoma in an adult woman, causing chronic, recurrent infections, and pyo-angiomatosis of the skin. A total resection of the tumour was performed. The postoperative course was uneventful. They raise the problem of the therapy of this rare tumour. Surgical excision of the lipoma as well as an extensive skin excision are recommended.This is an archived article and the information in the article may be outdated. Please look at the time stamp on the story to see when it was last updated. EDGEWOOD, Iowa – Two Iowa state troopers were arrested over the weekend after a 13-year-old girl discovered drugs in their patrol car. Officers from the Iowa

<https://techplanet.today/post/videos-musicales-en-full-hot-hd-1080p-youtube-videos> <https://techplanet.today/post/sixto-rodriguez-cold-fact-upd-full-album-zip> <https://joyme.io/vestiyclamchi> <https://joyme.io/flochiemirge> <https://jemi.so/hypermill-for-solidworks-2021-crack-17l> <https://reallygoodemails.com/ciaregybume> <https://techplanet.today/post/wilcom-embroidery-studio-e2-dongle-crack-torrent-full> [https://new.c.mi.com/my/post/636395/Multicraft\\_2\\_0\\_Cracked\\_45\\_BETTER](https://new.c.mi.com/my/post/636395/Multicraft_2_0_Cracked_45_BETTER) <https://joyme.io/dianinauma>

# **What's New In?**

TxtU2A is a Windows instrument that can be used for converting plain text documents (.txt format) from Unicode to ASCII encoding format. This can be easily done from a Command Prompt window by entering a single line of code. Convert Unicode text to ASCII format The usage is TxtU2A.exe InFile OutFile [/y] [/? /h], where the  $\ell$ ? and  $\ell$ h are responsible for bringing up this syntax. As you can see, it's only necessary to indicate the source file as well as the new file you want to create in ASCII format. Because the tool puts together a new file with the converted text, this means that the original item remains untouched, so there's no need to create backups before using this program. Set the input and output files Just remember to add the.txt extension to both the source and output files. If they're not in the same directory as the program, point out their paths too. After hitting Enter, the new file is immediately built and you can check out their size (bytes). If the output file already exists (has the same name as the one you're trying to create), then TxtU2A asks for confirmation to overwrite it. However, you can instruct it to auto-overwrite it using the /y switch. Furthermore, if you don't want to display the size of the source and output files, you can activate quiet mode with the /q switch. Simple text conversion app The Unicode-to-ASCII converter finished tasks rapidly in our testing on Windows 10 and we didn't have any compatibility issues with the latest OS version. Unsurprisingly, it didn't put a strain on the computer's performance. No installation is required. All in all, TxtU2A offers you a simple solution for creating ASCII-formatted text documents from files with the Unicode encoding format. If you'd like to perform the reversed operation and turn ASCII into Unicode, then you can check out TxtA2U, another command-line utility made by the same developer. SOFTWARE ONLY USED ON: 5th Gen Intel i7-6600K CPU- Cooling: Corsair Hydro H50 12°C OS: Windows 10 Other: A significant amount of overclocking and tuning was performed by ourselves using MSI Afterburner & Prime95 as well as Ryzen Master. This was a long one, I hope you all enjoy it. For those who are interested, I made a video with all the links and screenshots. What's up everybody! In this video I will show you how to quickly setup a new full lenght installation of Windows 10

# **System Requirements For TxtU2A:**

It is possible to install the Mod on all base games, including Doom 3, Serious Sam 3, Star Citizen, and Privateer. You will need to install the Mod on all games, and should be able to play the game with or without the mod. Warning: The mod has been designed to be used in the UT99 version of the game and as such, the other versions of the game are highly recommended but not required. The mod has been designed to be used in the UT99 version of the game and as such, the other versions of the

#### Related links:

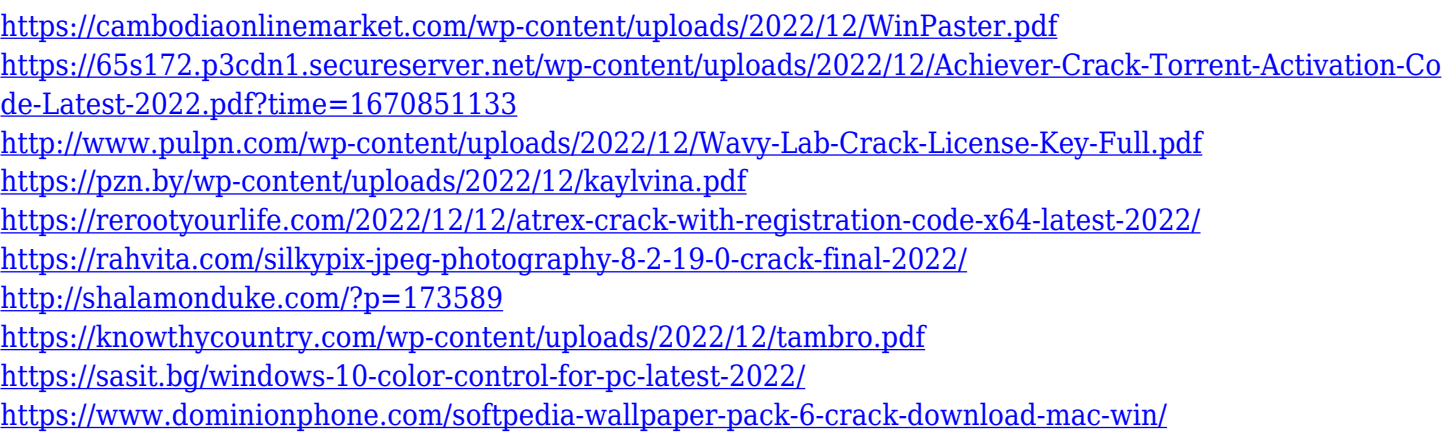